#### Npppd: easy vpn with OpenBSD

Giovanni Bechis giovanni@openbsd.org

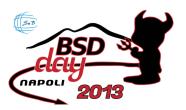

Institute of Biostructures and Bioimaging, Napoli, Italy Apr 6, 2013

#### A little presentation

- sysadmin and web developer at SnB, my own software house
- developer for OpenBSD
- every now and then, developer for some other open source software

### The initial problem

▶ two offices and some people with their laptop who wish to use their main software remotely

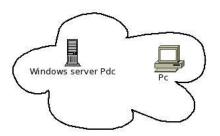

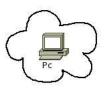

#### The proposed solution

the two offices has been connected to a Windows Server in a web farm with the terminal server connections protected by a vpn

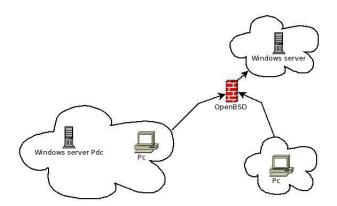

### Vpn software

- Vpn software that could be used for this setup on our OpenBSD firewall:
- ▶ iked(8)
- openvpn
- poptop
- ▶ npppd(8)

### npppd(8) main features

- ▶ it is a PPP and tunneling daemon which supports PPTP, L2TP and PPPoE
- ▶ it can authenticate using a local file or a remote radius server
- ▶ it can use pipex(4) to accelerate ip packets forwarding
- ▶ it can use tun(4) or pppx(4) interfaces to tunnel packets

## npppd(8) short story

- ▶ npppd(8) has been initially developed by IIJ
- ▶ it first appeared in OpenBSD 5.3

## npppd(8) configuration

- ▶ the configuration file is /etc/npppd/npppd.conf
- the configuration file format has changed a lot during development

## npppd.conf(5)

```
"Basic" npppd(8) configuration
```

```
authentication LOCAL type local {
    users-file "/etc/npppd/npppd-users"
}
tunnel PPTP_ipv4 protocol pptp {
    listen on 0.0.0.0
}
ipcp IPCP {
    pool-address 10.0.0.2-10.0.0.100
    dns-servers 192.168.0.254
}
interface pppx0 address 10.0.0.1 ipcp IPCP
bind tunnel from PPTP_ipv4 authenticated by LOCAL to pppx0
```

## npppd-users(5)

## npppd.conf(5)

"Advanced" npppd(8) configuration

authentication RADIUS type radius { authentication-server {

```
address 192.168.0.1 secret "hogehoge"
tunnel L2TP_ipv4 protocol 12tp {
   listen on 0.0.0.0
ipcp IPCP {
    pool-address 10.0.0.2-10.0.0.100
    dns-servers 192,168,0,254
}
interface pppx0 address 10.0.0.1 ipcp IPCP
bind tunnel from L2TP_ipv4 authenticated by RADIUS to pppx0 sn3
```

#### 12tp setup

- ▶ to setup an l2tp tunnel you have to configure both npppd.conf and ipsec.conf
- your pf.conf setup should be changed accordingly

### ipsec.conf(5)

Ipsec setup for I2tp tunnels

```
public_ip = "1.2.3.4"
ike passive esp transport \
    proto udp from $public_ip to any port 1701 \
    main auth "hmac-sha1" enc "aes" group modp2048 \
    quick auth "hmac-sha1" enc "3des" \
    psk "mysecret"
```

## pf.conf(5)

Pf setup for I2tp tunnels

```
pass quick proto { esp, ah } from any to any
pass in quick on egress proto udp from any to any \
   port {500, 4500, 1701} keep state
pass on enc0 from any to any keep state (if-bound)
```

#### npppd monitoring

To monitor npppd vpn sessions you can use npppctl

```
# npppctl session all
Ppp Id = 18
        Ppp Id
                              : 18
        Username
                              : giovanni
        Realm Name
                           : radius
        Concentrated Interface : tun1
        Assigned IPv4 Address : 192.168.255.205
         Tunnel Protocol
                       : PPTP
        Tunnel From
                         : 151.71.144.16:31342
        Start Time
                         : 2013/02/04 11:35:24
        Elapsed Time
                         : 131 sec (2 minutes)
        Input Bytes
                        : 11256 (11.0 KB)
        Input Packets
                            : 130
                           : 0 (0.0%)
        Input Errors
                       : 19241 (18.8 KB)
        Output Bytes
        Output Packets
                         : 160
                            : 17 (9.6%)
        Output Errors
```

4 D > 4 B > 4 B > 4 B > 9 Q P

#### npppd monitoring

If you use pppx(4) interfaces you can have some info from the ifconfig command too

#### npppd monitoring

As usual, with ipsec, ipsecctl is your friend

```
# ipsecctl -s all
FLOWS:
flow esp in proto udp from 9.2.71.195 port 12tp \
    to 192.168.2.250 port 12tp peer 9.2.71.195 \
    srcid 192.168.2.250/32 dstid 192.168.1.101/32 type use
flow esp out proto udp from 192.168.2.250 port 12tp \
    to 9.2.71.195 port 12tp peer 9.2.71.195 \
    srcid 192.168.2.250/32 dstid 192.168.1.101/32 type require
SAD:
esp transport from 192.168.2.250 to 9.2.71.195 \
    spi 0x41f46e6a auth hmac-sha1 enc aes
```

esp transport from 9.2.71.195 to 192.168.2.250 \ spi 0x6d7d8716 auth hmac-sha1 enc aes

## Vpn gui interface

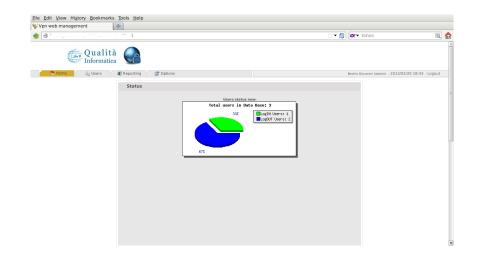

## Vpn gui interface

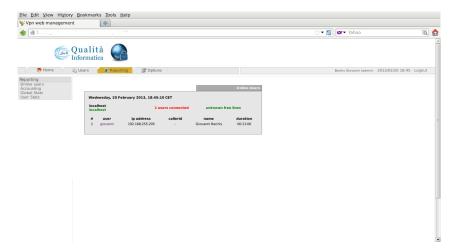

### Vpn gui interface

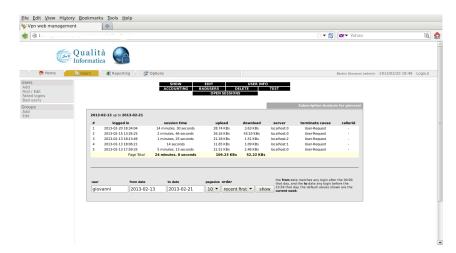

# Microsoft tips and Microsoft bugs

Microsoft, dns, kerberos and mtu

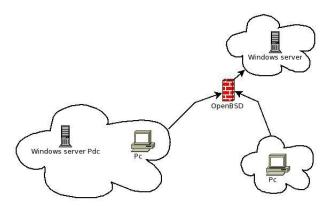

#### Microsoft tips and bugs

ipsec nat-t support

Windows Registry Editor Version 5.00

[HKLM\SYSTEM\CurrentControlSet\Services\PolicyAgent]
"AssumeUDPEncapsulationContextOnSendRule"=dword:00000002

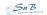

## npppd future

- fixing bugs
- better integration with pf
- ► arp cache support

### Thank you for your attention!

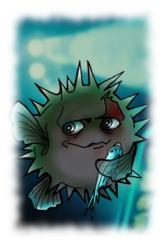

Questions?